# **ПОРТАТИВНЫЙ ЭХОЛОТ**

### **1. Руководство по эксплуатации (XF-02)**

Этот продукт предназначен для использования в рыболовстве. Эхолот можно использовать в реке, озере или на море. Он поможет вам найти рыбу и определить глубину воды. Рыбалка с нашим эхолотом доставит вам большое удовольствие. Мы предлагаем 12 месяцев гарантийного обслуживания от повреждений, не являющихся следствием человеческого фактора. Подробную информацию о гарантийном обслуживании смотрите в пояснении к гарантии. Чтобы лучше использовать продукт, внимательно прочитайте руководство по эксплуатации!

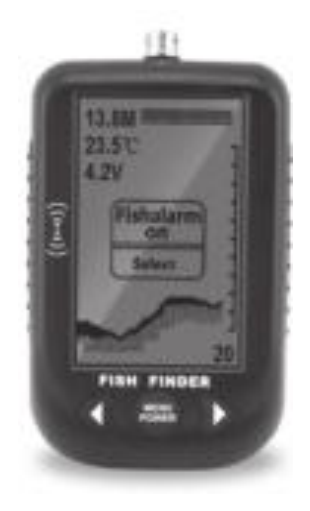

#### **2. Как работает эхолокатор**

Технология эхолокатора основана на звуковых волнах. Система использует эхолокатор для нахождения и определения структуры, контура, состава и глубины дна непосредственно под трансдьюсером. Трансдьюсер посылает сигнал звуковой волны и определяет расстояние путем измерения временного промежутка между передачей звуковой волны и её отражением от объекта, эхолот использует отраженный сигнал для расшифровки места расположения, размера и состава объекта.

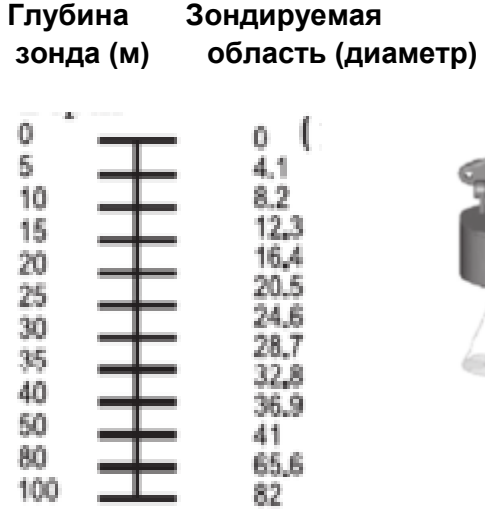

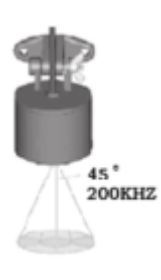

#### **3. Показания на дисплее эхолокатора**

- 1. Показания глубины воды
- 2. Показания температуры
- 3. Показания напряжения батарейки
- 4. Контур дна
- 5. Диапазон глубины
- 6. Диаграмма глубины
- 7. Крупная рыба
- 8. Средняя рыба
- 9. Мелкая рыба
- 10. Линия поверхности воды

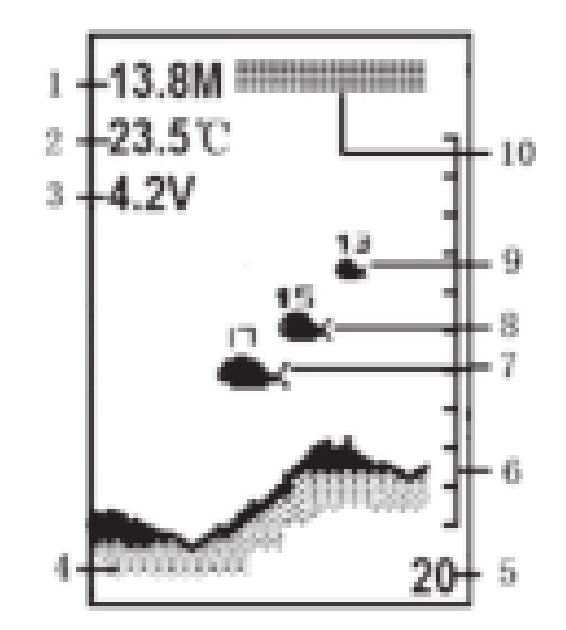

#### **4. Клавиши для настройки и управления**

**Клавиша POWER** - Power/menu (питание/меню) – это многофункциональная клавиша. Эта клавиша включает/отключает устройство или осуществляет вход в меню.

**ЛЕВАЯ КЛАВИША** - это клавиша выбора. Клавиша активируется при входе в меню или настройке параметров.

**ПРАВАЯ КЛАВИША** - это клавиша выбора. Клавиша активируется при входе в меню или настройке параметров. Сдвиньте и снимите крышку батарейного отсека, установите 3 батарейки типа АА. Обязательно установите батарейки, согласно схеме в батарейном отсеке. Полностью закройте крышку батарейного отсека. Нажмите и удерживайте клавишу питания (Power) в течение 1 секунды, чтобы включить питание, устройство войдет в обычный рабочий режим. Нажмите и удерживайте клавишу питания (Power) в течение 3 секунд, чтобы отключить питание.

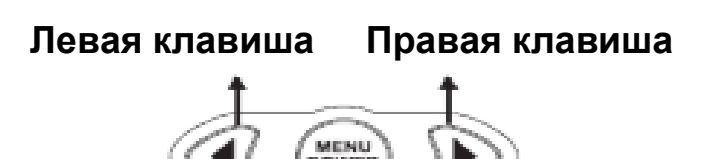

**Примечание:** 1. Режим симуляции – это симуляционные испытания, где имитируется глубина воды и рыба, чтобы помочь начинающим легче изучить и использовать данный продукт.

2. В режиме симуляции или в рабочем режиме при перезагрузке прибор автоматически переходит в рабочий режим.

3. Если прибор не получает отраженный сигнал эхолокатора (линия индикатора воды не перемещается) более 5 минут, прибор автоматически отключается.

## **5. Настройка параметров**

Прибор имеет простую систему меню. Клавишей «Power/Menu-Питание/Меню» введите «Select-выбрать» или «Set up-установить». Левой/правой клавишей выберите или установите параметр. Для получения подробной информации изучите раздел «Настройка параметров».

**ПРИМЕЧАНИЕ:** когда меню находится в состоянии «Set up-установить», изображение меню станет более развернутым. Пожалуйста, изучите следующую схему:

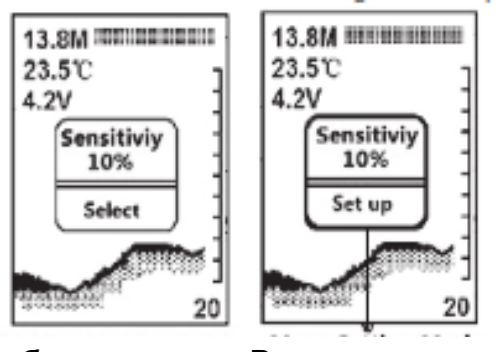

**Режим выбора меню Режим установки меню Изображение расширяется**

# **5.1 Настройка чувствительности (Sensitivity)**

Чувствительность указывает на интенсивность сигнала эхолокатора. Прибор имеет 10 уровней чувствительности на выбор пользователя. Обычно, если вы хотите получить больше шансов обнаружить рыбу, вы можете выбрать более высокую чувствительность. Пользователь может выбрать ту чувствительность, которую он хочет. Когда вода неглубокая или присутствует шум (от мотора судна и т. д.), вы должны выбрать низкую чувствительность. Таким образом, обнаружение будет более точным!

### **Как настроить:**

1. Нажмите и отпустите клавишу «POWER/MENU», нажмите «Selectвыбрать». Затем нажимайте ЛЕВУЮ/ПРАВУЮ клавишу, пока на дисплее не отобразится «Sensitivity-Чувствительность» (смотрите схему).

2. Нажмите и отпустите клавишу «POWER/MENU» еще раз, нажмите «Set up-установить». Затем нажимайте ЛЕВУЮ/ ПРАВУЮ клавишу, чтобы настроить чувствительность. Вы можете настроить чувствительность в соответствии с вашими условиями эксплуатации. 3. Прибор имеет 10 уровней чувствительности на выбор пользователя (10% - самая низкая, 100% - самая высокая).

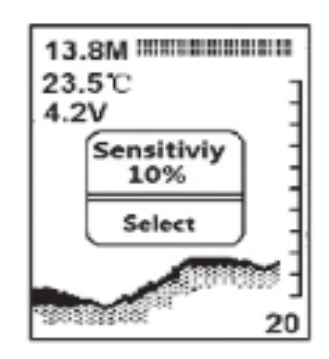

# **5.2 Настройка подсветки (Backlight)**

Прибор имеет белую светодиодную подсветку. Вы можете использовать её ночью или при слабом освещении. Чтобы продлить срок службы батарейки, используйте эту функцию только тогда, когда вам это действительно нужно.

#### **Как настроить:**

1. Нажмите и отпустите клавишу «POWER/MENU», выберите в меню «Select-выбрать». Затем нажимайте ЛЕВУЮ/ПРАВУЮ клавишу, пока на дисплее не отобразится «Back-Light-Подсветка» (смотрите схему). 2. Нажмите и отпустите клавишу «POWER/MENU» еще раз, выберите в меню «Set up-установить». Затем нажимайте ЛЕВУЮ/ПРАВУЮ клавишу, чтобы настроить подсветку. Вы можете настроить подсветку в соответствии с вашими условиями эксплуатации.

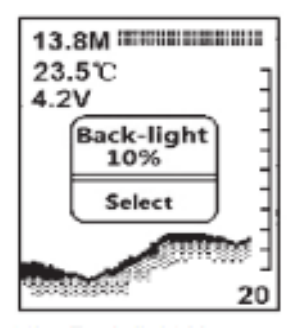

3. Прибор имеет 11 уровней подсветки на выбор пользователя (10% самый низкий, 100% - самый высокий, «off» отключает подсветку).

## **5.3 Настройка диапазона глубины (Depth Range)**

Диапазон глубины – это самая большая глубина диапазона сканирования. Самая большая глубина диапазона сканирования отображается на дисплее справа снизу. Если диапазон сканирования выходит за рамки самого большого диапазона, ничего не отобразится на дисплее в этом месте, кроме глубины. Регулировка места, которое занимает на дисплее дно – это основная функция диапазона глубины. Например, глубина воды - 5 метров, а диапазон глубины - 20 метров. Ватерлиния внизу дисплея занимает 75%, дно занимает 25% дисплея. Правая часть шкалы содержит всю необходимую для вас информацию. **Как настроить**:

1. Нажмите и отпустите клавишу «POWER/MENU», нажмите «Selectвыбрать». Затем нажимайте ЛЕВУЮ/ПРАВУЮ клавишу, пока на дисплее не отобразится «Depth range-Диапазон глубины» (смотрите схему). 2. Нажмите и отпустите клавишу «POWER/MENU» еще раз, выберите в меню «Set up-установить». Затем нажимайте ЛЕВУЮ/ПРАВУЮ клавишу, чтобы настроить диапазон глубины.

3. Диапазон глубины определяет, какую часть дисплея занимает дно (например, если фактическая глубина 2 м, вы можете установить диапазон глубины 3 м.) На выбор пользователя есть девять диапазонов глубины (3,5,10,20,40,60,80,100, АВТО).

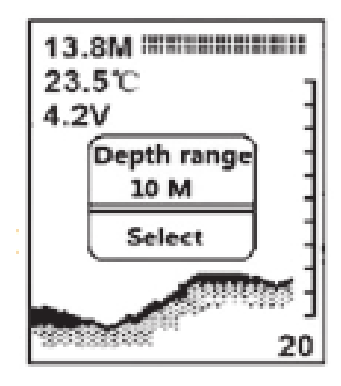

# **5.4 Настройка сигнализации об обнаружении рыбы (Fish Alarm)**

Сигнализация об обнаружении рыбы включает/выключает звуковой сигнал, когда прибор обнаруживает рыбу. Когда сигнализация об обнаружении рыбы включена, она будет издавать звуковой сигнал. Если сигнализация об обнаружении рыбы выключена, она не будет издавать звуковой сигнал даже при обнаружении рыбы. Пользователь может установить этот параметр по своему усмотрению.

### **Как настроить**:

1. Нажмите и отпустите клавишу «POWER/MENU», выберите в меню «Select-выбрать». Затем нажимайте ЛЕВУЮ/ПРАВУЮ клавишу, пока на дисплее не отобразится «Fish Alarm-Сигнализация об обнаружении рыбы» (смотрите схему).

2. Нажмите и отпустите клавишу «POWER/MENU» еще раз, нажмите «Set up-установить». Затем нажимайте ЛЕВУЮ/ПРАВУЮ клавишу, чтобы настроить включение/отключение сигнализации об обнаружении рыбы.

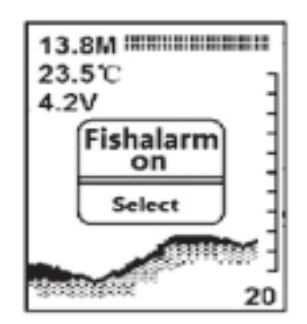

# **5.5 Настройка сигнализации изменения глубины (Depth Alarm)**

Сигнализация изменения глубины предназначена для установки пользователем значения глубины (2-30 м). Когда измеряемая глубина равна или меньше установленной, включается звуковой сигнал.

### **Как настроить**:

1. Нажмите и отпустите клавишу «POWER/MENU», выберите в меню «Select-выбрать». Затем нажимайте ЛЕВУЮ/ПРАВУЮ клавишу, пока на дисплее не отобразится «Depth Alarm-Сигнализация изменения глубины» (смотрите схему).

2. Нажмите и отпустите клавишу «POWER/MENU» еще раз, нажмите «Set up-установить». Затем нажимайте ЛЕВУЮ/ПРАВУЮ клавишу, чтобы установить значение глубины или отключить сигнализацию изменения глубины.

# **ПРИМЕЧАНИЕ:**

1. Эта функция отключена по умолчанию.

2. Настройте сигнализацию изменения глубины, каждое нажатие – это одно изменение метры/футы.

3. Сигнализация изменения глубины звучит в течение 2 секунд, чтобы её сигнал можно было отличить от сигнала обнаружения рыбы.

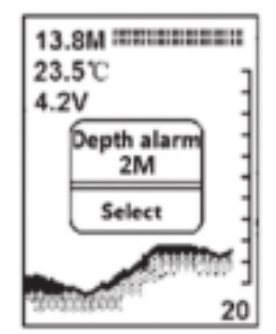

**5.6 Настройка контрастности ЖК-дисплея**

Контрастность - это степень цветовой окраски фона ЖК-дисплея. Эта функция может сделать изображение на дисплее более комфортным для вас. Различная среда или угол обзора могут влиять на отображение ЖК-дисплея. Вы можете отрегулировать контрастность по своему усмотрению.

# **Как настроить**:

1. Нажмите и отпустите клавишу «POWER/MENU», выберите в меню «Select-выбрать». Затем нажимайте ЛЕВУЮ/ПРАВУЮ клавишу, пока на дисплее не отобразится «Contrast-Контрастность» (смотрите схему). 2. Нажмите и отпустите клавишу «POWER/MENU» еще раз, нажмите «Set up-установить». Затем нажимайте ЛЕВУЮ/ПРАВУЮ клавишу, чтобы настроить контрастность.

3. Устройство имеет 10 уровней (10 ~ 100%) контрастности на выбор пользователя.

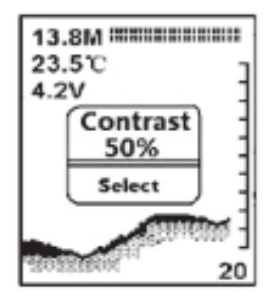

# **5.7 Настройка скорости диаграммы (Chart Speed)**

Скорость диаграммы регулирует скорость сканирования экрана. Прибор имеет 10 уровней скорости на выбор пользователя («100%» это самый быстрый). В общем, вы должны установить максимальную скорость диаграммы. Таким образом, вы можете своевременно обновлять обнаруженную прибором подводную информацию.

#### **Как настроить**:

1. Нажмите и отпустите клавишу «POWER/MENU», выберите в меню «Select-выбрать». Затем нажимайте ЛЕВУЮ/ПРАВУЮ клавишу, пока на дисплее не отобразится «Chart Speed-Скорость диаграммы» (смотрите схему).

2. Нажмите и отпустите клавишу «POWER/MENU» еще раз, выберите в меню «Set up-установить». Затем нажимайте ЛЕВУЮ/ПРАВУЮ клавишу, чтобы настроить скорость диаграммы.

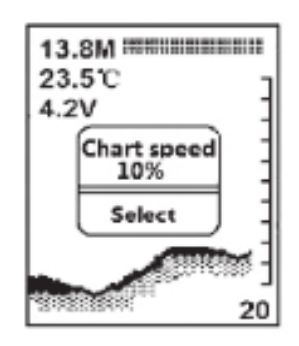

## **5.8 Настройка значка рыбы (Fish Icon)**

Настройка значка рыбы означает, что пользователь выбирает, отображать ли на дисплее большую, среднюю/мелкую рыбу или не отображать вообще.

#### **Как настроить**:

1. Нажмите и отпустите клавишу «POWER/MENU», выберите в меню «Select-выбрать». Затем нажимайте ЛЕВУЮ/ПРАВУЮ клавишу, пока на дисплее не отобразится «Fish icon-Значок рыбы» (смотрите схему). 2. Нажмите и отпустите клавишу «POWER/MENU» еще раз, нажмите «Set up-установить». Затем нажимайте ЛЕВУЮ/ПРАВУЮ клавишу, чтобы настроить Fish icon-значок рыбы на дисплее.

ПРИМЕЧАНИЕ: У прибора есть три значка рыбы (крупная, средняя, мелкая) на выбор пользователя. Вы можете выбрать один или несколько значков. Если вы установили значок рыбы на "ON", будет показан значок рыбы с глубиной.

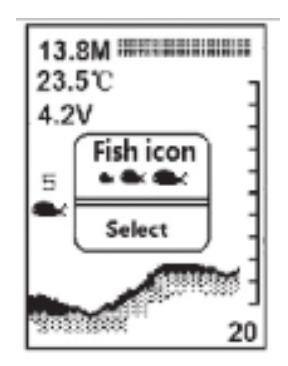

## **5.9 Настройка единиц измерения глубины (Depth Unit)**

Настройка единиц измерения глубины переключает единицы измерения глубины (футы/метры).

#### **Как настроить**:

1. Нажмите и отпустите клавишу «POWER/MENU», выберите в меню «Select-выбрать». Затем нажимайте ЛЕВУЮ/ПРАВУЮ клавишу, пока на дисплее не отобразится «Depth Unit-Единицы измерения глубины» (смотрите схему).

2. Нажмите и отпустите клавишу «POWER/MENU» еще раз, выберите в меню «Set up-установить». Затем нажимайте ЛЕВУЮ/ПРАВУЮ клавишу, чтобы настроить единицы измерения глубины.

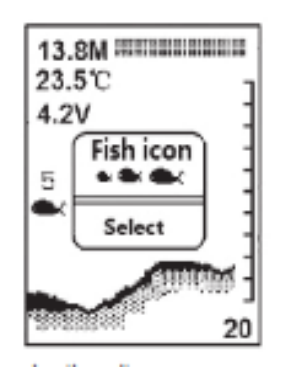

### **5.10 Настройка единиц измерения температуры (Temperature Unit)**

Настройка единиц измерения температуры переключает единицы измерения температуры  $(\Phi$ <sup>o</sup>C).

# **Как настроить**:

1. Нажмите и отпустите клавишу «POWER/MENU», нажмите «Selectвыбрать». Затем нажимайте ЛЕВУЮ/ПРАВУЮ клавишу, пока на дисплее не отобразится «Temp Unit-Единицы измерения температуры» (смотрите схему).

2. Нажмите и отпустите клавишу «POWER/MENU» еще раз, нажмите «Set up-установить». Затем нажимайте ЛЕВУЮ/ПРАВУЮ клавишу, чтобы настроить единицы измерения температуры (Ф/°С).

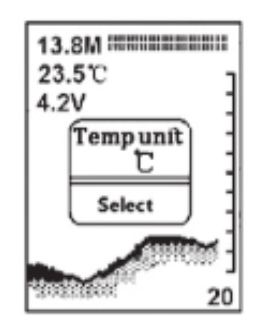

# **5.11 Настройка режима (Mode)**

Настройка режима - это режимы работы прибора на выбор пользователя. У прибора есть два режима (демонстрационный, рабочий).

## **Как настроить**:

1. Нажмите и отпустите клавишу «POWER/MENU», выберите в меню «Select-выбрать». Затем нажимайте ЛЕВУЮ/ПРАВУЮ клавишу, пока на дисплее не отобразится «Mode set up-Настройка режима» (смотрите схему).

2. Нажмите и отпустите клавишу «POWER/MENU» еще раз, нажмите «Set up-установить». Затем нажимайте ЛЕВУЮ/ПРАВУЮ клавишу, чтобы настроить рабочий режим.

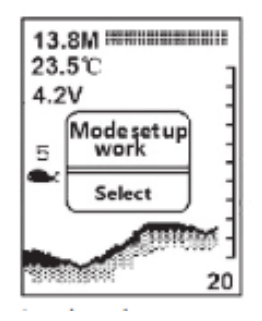

# **5.12. Восстановление заводских настроек (Factory Recovery)**

Восстановление заводских настроек - это функция для удобства пользователя. Чтобы привести в порядок параметры и настройки прибора, восстановите заводские настройки.

#### **Как настроить**:

1. Нажмите и отпустите клавишу «POWER/MENU», выберите в меню «Select-выбрать». Затем нажимайте ЛЕВУЮ/ПРАВУЮ клавишу, пока на дисплее не отобразится «Factory recovery-Восстановление заводских настроек» (смотрите схему).

2. Нажмите и отпустите клавишу «POWER/MENU» еще раз, нажмите «Set up-установить». Затем нажимайте ЛЕВУЮ/ПРАВУЮ клавишу, чтобы установить функцию восстановления заводских настроек.

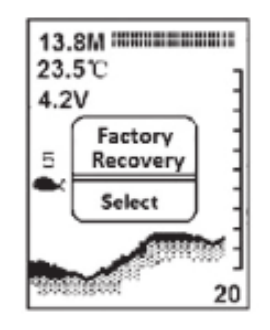

### **6. Установка датчика эхолокатора**

6.1. Извлеките резиновый фиксатор, установите поплавок на расстоянии 20-30 см от датчика или на необходимую глубину. Верните на место резиновый фиксатор, плотно вставив его в поплавок. Поплавок датчика должен быть установлен так, чтобы он находился на расстоянии не менее 20 см от датчика (см. схему a).

6.2. Бросьте датчик эхолокатора и поплавок в воду в нужное место для рыбалки. Для броска возьмите датчик эхолокатора и поплавок в руку и забросьте. Не бросайте датчик, держа его за кабель, так как это может нанести неремонтируемое повреждение. Перед броском убедитесь, что кабель не запутался в водорослях и не намотан на что-либо.

6.3. Эхолот укомплектован адаптером, монтажной скобой для датчика эхолокатора. Адаптер имеет монтажные зажимы,

так что вы можете прикрепить его к любой плоской поверхности или корпусу лодки. Адаптер является съемным и регулируется до 180 градусов (см. схему b, с).

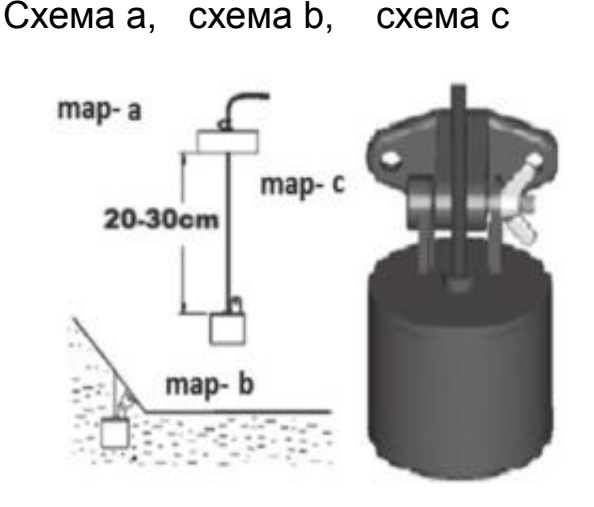

6.4. Используйте штангу, чтобы направлять датчик эхолокатора в желаемое положение или добавьте поплавки на кабель, чтобы датчик плавал на поверхности воды.

**Примечание:** неправильное применение: не допускайте, чтобы кабель опускался на дно, он может запутаться в водорослях. Поплавок может быть снят с кабеля, если он вам больше не нужен, следующим образом: срежьте резиновый фиксатор с кабеля и сдвиньте поплавок по направлению к разъему, осторожно снимите поплавок.

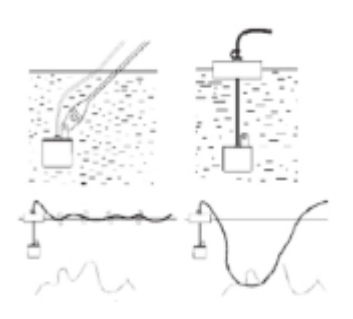

Правильно Неправильно

## **7. Рыбалка на лодке или на льду**

## **7.1 Рыбалка на лодке**

7.1.1. Забросьте датчик и поплавок в воду, в соответствии с предыдущими инструкциями.

7.1.2. Прикрепите адаптер к корпусу лодки, используя монтажные зажимы.

7.1.3. Выполните монтаж датчика «Pierce Through» (сквозь корпус). Покройте поверхность датчика эхолокатора вазелином и прижмите его к корпусу лодки вкручивающими движениями.

**Примечание:** Если показания глубины отображаются как "---" при использовании одного из этих методов, пожалуйста, используйте другой метод. Поместите датчик эхолокатора непосредственно в воду, чтобы убедиться, что эхолот работает правильно. Если он работает правильно непосредственно в воде, переместите датчик в новое место на корпусе и повторите метод 7.1.3. Если он по-прежнему не работает на всех местах

корпуса, вы должны поместить датчик непосредственно в воду для правильной работы.

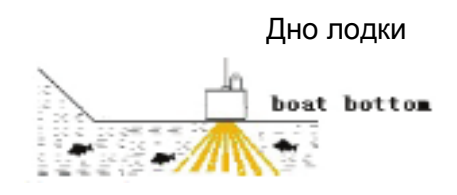

**7.2 Рыбалка на льду**

Для достижения наилучших результатов рыбалки на льду настоятельно рекомендуется проделать лунку во льду и поместить датчик эхолокатора непосредственно в воду (схема а). Если вы хотите проверить глубину или наличие рыбы до проделывания лунки, выполните следующее: расчистите снег, чтобы обнажить поверхность льда, убедитесь, что поверхность гладкая. Вылейте небольшое количество воды на лед и установите датчик эхолокатора на воде, чтобы устройство примерзло ко льду (схема b). Если образовались какие-либо воздушные карманы между датчиком эхолокатора и льдом, или на воде подо льдом есть воздух, устройство не будет работать правильно, и вы должны будете найти другое место или проделать лунку во льду.

#### **Примечание:**

1. Чтобы удалить примерзший датчик эхолокатора со льда, слегка постучите по нему рукой в основании. Если он не ослабнет, вылейте небольшое количество воды на поверхность льда вокруг основания и повторите предыдущие действия, пока датчик эхолокатора не снимется легко.

2. Никогда не используйте тупые предметы для удара датчика эхолокатора, поскольку это может привести к повреждению чувствительной внутренней электроники.

3. Холодная погода чрезвычайно плохо влияет на электрические компоненты внутри корпуса дисплея. Рекомендуется эксплуатировать устройство при температуре выше 0 градусов по Фаренгейту (-18 градусов Цельсия).

Извлеките батарейки из эхолота для предотвращения утечки электролита и коррозии. Очистите датчик эхолокатора и кабель пресной водой и высушите перед хранением. Не погружайте или не брызгайте дисплей и корпус эхолота водой или не используйте химические средства для очистки.

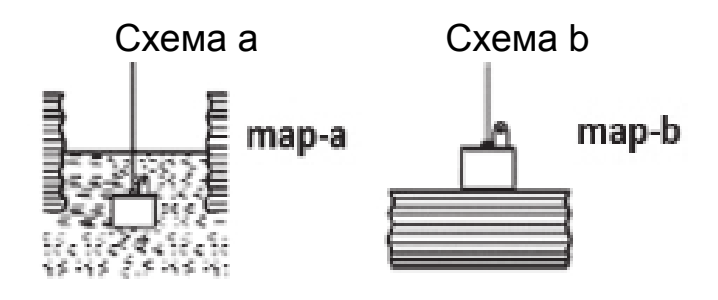

#### **8. Спецификация продукта**

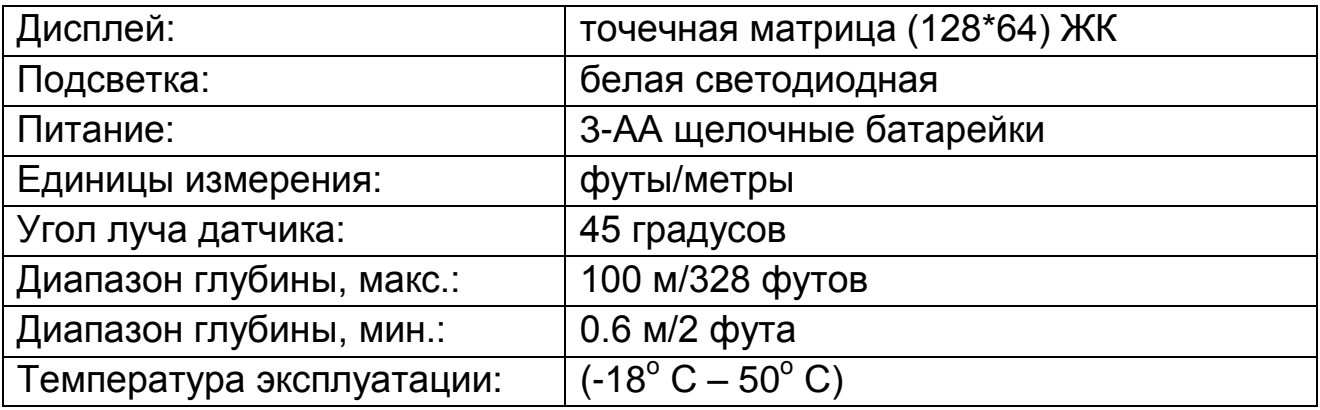

#### **9. Приложения:**

- 1) Круглый трансдьюсер с 25-футовым кабелем
- 2) Адаптер трансдьюсера
- 3) Болт из нержавеющей стали, гайка
- 4) Ремень на шею
- 5) Спецификация продукта.